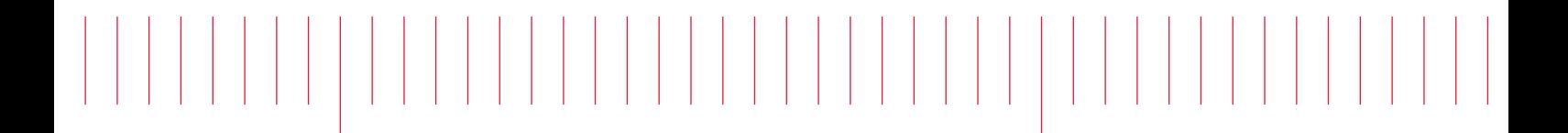

PathWave FPGA 2018

# Release Notes

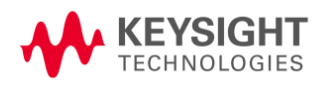

# **Notice**

#### **© Keysight Technologies, Inc. 2018**

1400 Fountaingrove Pkwy., Santa Rosa, CA 95403-1738, United States

All rights reserved.

No part of this documentation may be reproduced in any form or by any means (including electronic storage and retrieval or translation into a foreign language) without prior agreement and written consent from Keysight Technologies, Inc. as governed by United States and international copyright laws.

#### **Restricted Rights Legend**

If software is for use in the performance of a U.S. Government prime contract or subcontract, Software is delivered and licensed as "Commercial computer software" as defined in DFAR 252.227-7014 (June 1995), or as a "commercial item" as defined in FAR 2.101(a) or as "Restricted computer software" as defined in FAR 52.227-19 (June 1987) or any equivalent agency regulation or contract clause.

Use, duplication or disclosure of Software is subject to Keysight Technologies' standard commercial license terms, and non-DOD Departments and Agencies of the U.S. Government will receive no greater than Restricted Rights as defined in FAR 52.227-19(c)(1-2) (June 1987). U.S. Government users will receive no greater than Limited Rights as defined in FAR 52.227-14 (June 1987) or DFAR 252.227-7015 (b)(2) (November 1995), as applicable in any technical data.

# **Table of Contents**

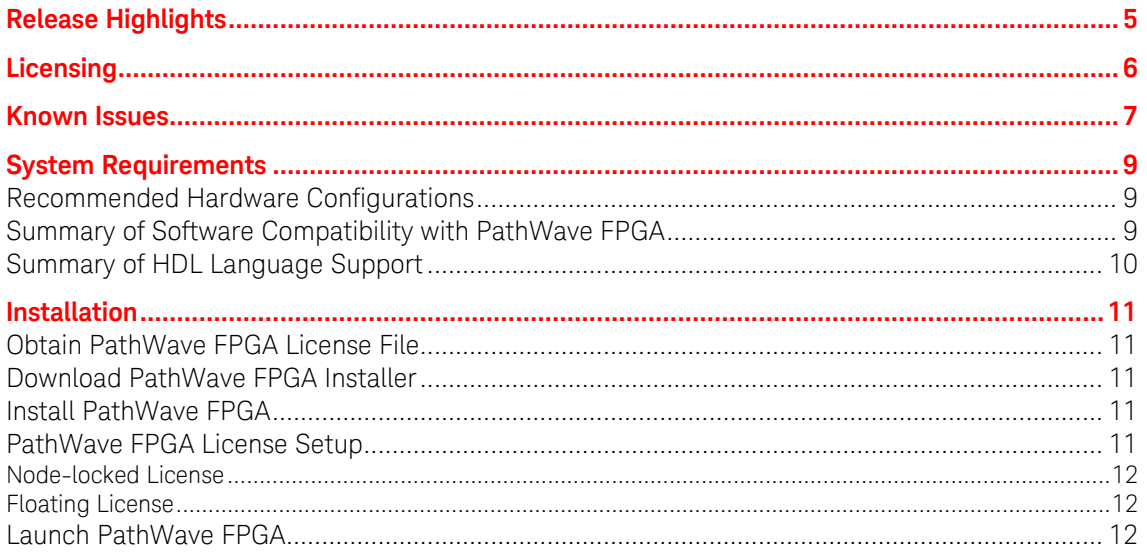

This section contains information about previous and current releases.

# <span id="page-4-0"></span>**Release Highlights**

This section provides a general overview of each release.

- PathWave FPGA is a graphical environment that provides a way to rapidly develop FPGA designs on Keysight Open FPGA hardware.
- An IP library is provided which includes Logic/Math, Memory, and DSP blocks that can be included in an FPGA design. Vivado IP blocks or custom HDL IP can also be imported and the port interfaces described using IP-XACT 2014.
- PathWave FPGA provides a design flow from schematic to bitfile generation with the press of a button.

For system requirement details, refer [System Requirements.](https://edadownload.software.keysight.com/eedl/PathWaveFPGA/2018/pdf/PathWaveFPGASystemRequirements.pdf) For installation steps, refer [Installation.](https://edadownload.software.keysight.com/eedl/PathWaveFPGA/2018/pdf/PathWaveFPGA2018_InstallationGuide.pdf)

# <span id="page-5-0"></span>**Licensing**

- PathWave FPGA requires: a) **version 2018.04** of the EEsof EDA licensing software, b) version **>=2018.04** codewords to run, and c) the licensing server software, *lmgrd* and **agileesofd**, to be upgraded to at least the same versions as what are included in EEsof EDA Licensing software **2018.04**. PathWave FPGA will not start if any of these requirements is not met.
- In the EEsof EDA License Tools version 2018.04, licensing vendor daemon (*agileesofd*) is upgraded to sync up with FlexNet FNP **11.13.1.4** version of FLEX license manager (*lmgrd*). PathWave FPGA installer for the Windows platform will automatically set up these two new license server daemons by default for the local node-locked license users. For FAQs, refer [Licensing FAQs.](http://edadocs.software.keysight.com/display/support/Licensing+FAQs?id=2831870)
- For more details, refer [Licensing For Administrators.](http://edadownload.software.keysight.com/eedl/PathWaveFPGA/2018/pdf/Licensing_For_Administrators.pdf)

## <span id="page-6-0"></span>**Known Issues**

- Using multiple monitors with different resolutions can result in issues with the PathWave FPGA UI. We recommend restricting to one resolution of monitor. Below are known issues, but there are likely others:
	- o Window does not auto adjust when moving between monitors with different resolutions (e.g. 4K to 2K).
	- $\circ$  Title bar buttons do not respond to user interaction when moved from a 4K monitor to a non-4K monitor if text scaling set at 150% or above.
	- $\circ$  Window cuts off sections of the program on 4K monitors with text scaling set at 250% or above.
	- $\circ$  White border is present around maximized window on 4K monitors with text scaling set at 250% or above.
	- $\circ$  Changing display scaling while PathWave FPGA is running is not recommended and may not work correctly.
- Importing VHDL IP into PathWave FPGA has a number of known limitations. It is recommended to create IP-XACT for any VHDL IP that does not meet the following conditions. A violation of the following conditions will produce a "Syntax Error" message when importing VHDL IP:
	- o Port data types must be either std logic or std logic vector.
	- o Port ranges can use generics.
	- $\circ$  Port ranges can use standard math operations  $(+,-,*,')$ .
	- $\circ$  Port ranges must start or end with 0 (eq. din : out std logic vector (7) downto 0) is allowed but din : out std logic vector (7 downto 5) is not).
- Importing Verilog IP into PathWave FPGA has a number of known limitations. It is recommended to create IP-XACT for any Verilog IP that does not meet the following conditions. Note that only module declarations, port and parameter definitions and 'endmodule' are checked. A violation of the following conditions will produce a "Syntax Error" message when importing Verilog IP:
	- o Input/output port sizes may only contain constant values. They may not use parameters or expressions, such as "input [WIDTH-1:0] x".
	- o When input/output port declarations come after the port list (not ANSI-style/Verilog-2001), all port declarations must appear before any other declarations, such as parameter, reg, or signal.
	- $\circ$  Definition of port attributes is not supported, such as " $(*$  attribute definition \*) input portName,".
	- $\circ$  When the module declaration contains a parameter list, there must be a space between the module name and the '#' for the parameter list.
	- o Parameters used in a module declaration may not be defined using parenthesis, unless such a parameter is the last item in the parameter list. ( eg: parameter  $myParam = (6)$ , )
	- $\circ$  Port definitions in a module declaration may not be conditionally included using `ifdef / `endif statements
	- o A module name must include one or more port definitions.

```
o To import Verilog source files into PathWave FPGA for use within a design, a 
    module declaration format should be made to conform with of one of the following 
    examples:
```

```
module foo #( parameter myParam1 = 14, myParam2 = 32) ( input
```

```
wire clk, output reg [31:0] d out); endmodule
or:
module foo (clk, d out); input wire clk; output reg [31:0]
d_out; endmodule
```
- When Kactus2 is used for creating IP-XACT for a VHDL file, the VHDL entity declaration must end with "end <entity name>" and not "end entity."
- When Kactus2 is used for creating IP-XACT for a Verilog file, avoid comments of the form "// input name;" or "// output name;" in the Verilog source file as these will cause the Verilog parser to not work properly.
- When using PathWave FPGA remotely on a Windows 7 machine, the frames of the main window and any other dialog of the application may lose their special PathWave FPGA appearance to a more Windows-style one.
- No interconnect exists for PC\_MEM interfaces. In the M3202A & M3102A projects this shows up as disallowing multiple memory mapped instances of HVI ports. One Memory mapped port or any number of registers may be placed, but not both at the same time.
	- o The program will allow you to place the blocks, but at build time an error will be displayed saying that no PC\_MEM interconnect exists.
- Literals are restricted to 64 bits in this release. A '1' in the uppermost bit of the 64 bits can be represented with a hexadecimal or binary representation, or a negative decimal.
- UNC paths are not supported for building FPGA bits.
	- o A UNC path can be mapped to a windows drive for building, but this is discouraged due to slow FPGA build times on remote file systems.

# <span id="page-8-0"></span>**System Requirements**

You must ensure that your system meets the following requirements before installing PathWave FPGA.

- 2 GB free space on your hard disk drive
- 2 GB RAM (more RAM Recommended)
- Administrator privileges
- Operating system that has the most recent updates and Service Packs
- License File (or Authorization Codes, or token if evaluating) or internet access

#### <span id="page-8-1"></span>**Recommended Hardware Configurations**

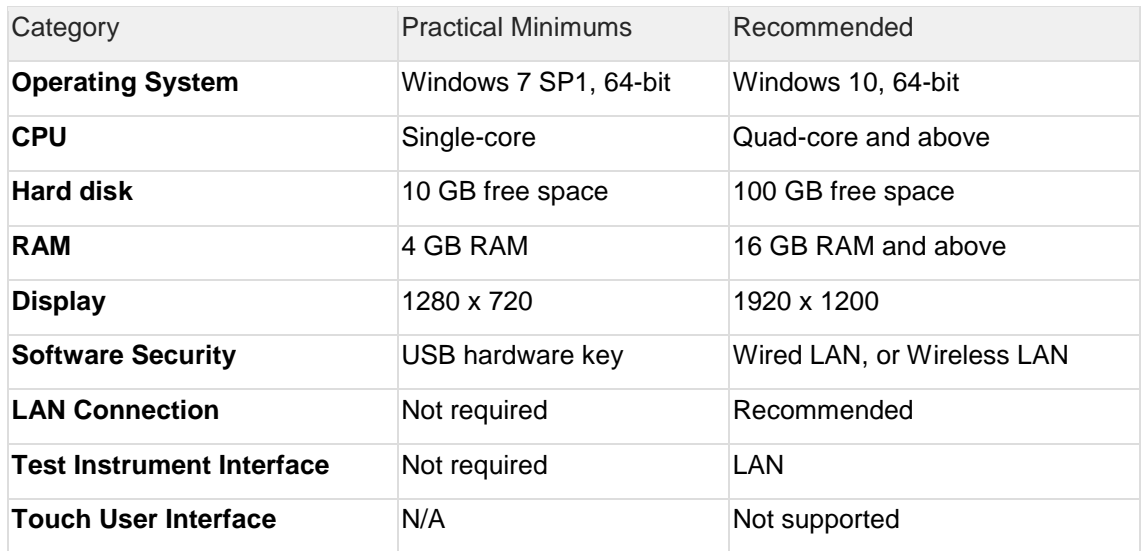

<span id="page-8-2"></span>*Note, Windows 8 is not supported.*

# **Summary of Software Compatibility with PathWave FPGA**

The following table summarizes PathWave FPGA compatibility with various versions of other software applications. However, for the latest vendor information, licensing, and downloads, please contact each vendor directly.

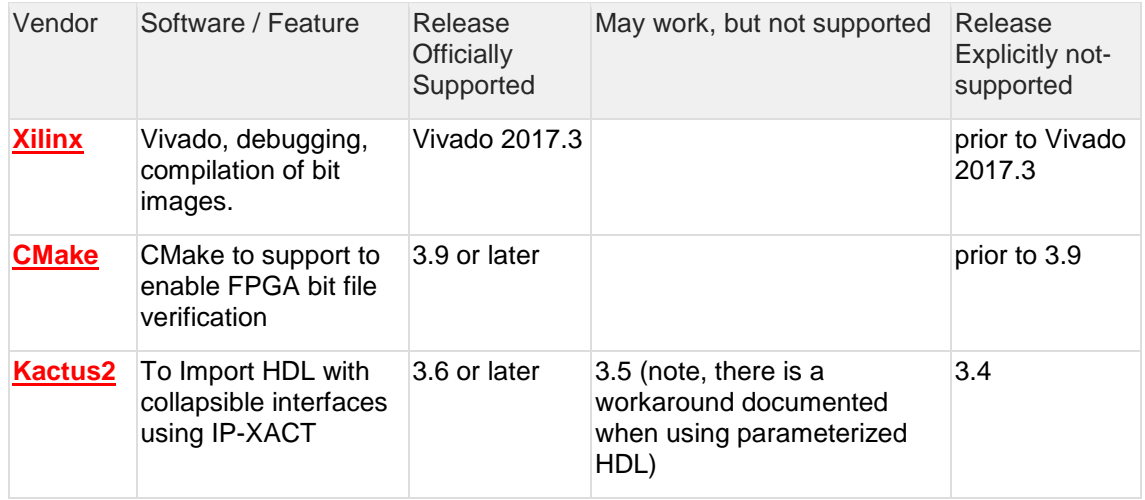

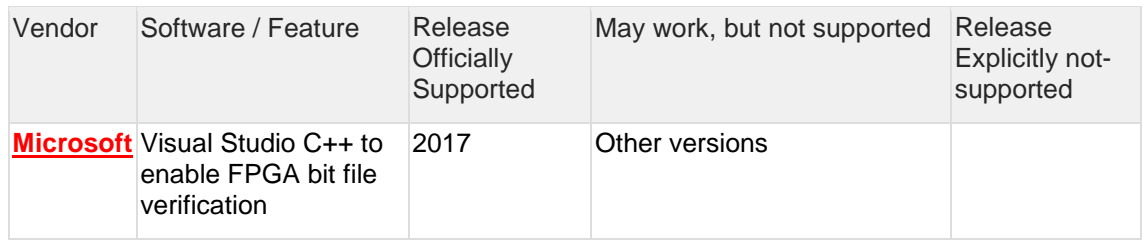

#### <span id="page-9-0"></span>**Summary of HDL Language Support**

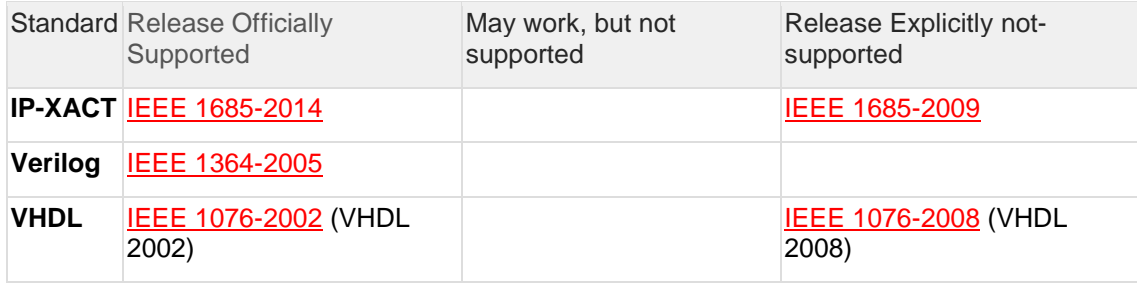

Newer versions of Xilinx Vivado might be required for Keysight Instruments (BSPs). Consult the instrument product manual for specific requirements.

## <span id="page-10-0"></span>**Installation**

PathWave FPGA can be installed on a computer running Windows by downloading the PathWave FPGA install file from [http://www.keysight.com/find/pathwave\\_fpga.](http://www.keysight.com/find/pathwave_fpga) For the system requirement details, refer [System Requirements.](https://edadownload.software.keysight.com/eedl/PathWaveFPGA/2018/pdf/PathWaveFPGASystemRequirements.pdf)

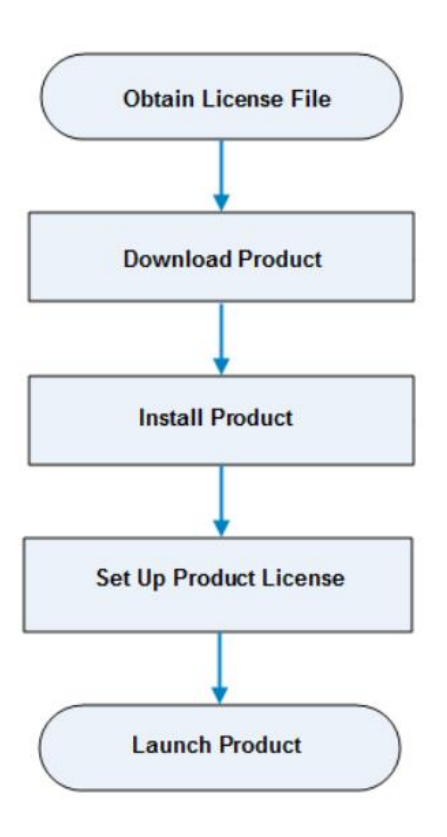

#### <span id="page-10-1"></span>**Obtain PathWave FPGA License File**

PathWave FPGA requires a license to run. You can either apply for an [Evaluation](https://edaapps.software.keysight.com/cgi-bin/pxi-sw/evaluation/request.cgi?cmpid=99_ZZ_000001&product=kf9000a&cc=US&lc=en) or a [Purchased](http://www.keysight.com/find/softwaremanager) license. Once the license request is approved, a license file (with .lic extension) is sent as an email attachment. Save this file on your computer at *C:\Users\Public*.

#### <span id="page-10-2"></span>**Download PathWave FPGA Installer**

<span id="page-10-3"></span>Click [http://www.keysight.com/find/pathwave\\_fpga](http://www.keysight.com/find/pathwave_fpga) to download the installer.

#### **Install PathWave FPGA**

To install PathWave FPGA, you must have system administrator privileges. Run the downloaded installer and follow the guided tour to complete the installation. If you want to do a silent install, run the installer executable from the command line as **Administrator** and use the "**--mode unattended**" command line option.

#### <span id="page-10-4"></span>**PathWave FPGA License Setup**

At the end of installation, the **License Setup Wizard** starts automatically after detecting that you do not have a valid license to start PathWave FPGA. If you choose to skip the license

setup, you can complete the process later by clicking **Start > Programs > Keysight PathWave FPGA** <release\_number> **> PathWave FPGA** <release\_number> **License Manager**.

#### <span id="page-11-0"></span>**Node-locked License**

To setup a counted license, select the **Add or replace a license file** option and follow the guided tour to complete the license setup process. In case of a USB dongle, attach the dongle to the USB port and invoke the **License Manager** to complete the setup process.

You must have system administrator privileges to setup node-locked licenses (Only) on Windows 7 machines.

#### <span id="page-11-1"></span>**Floating License**

To setup a floating license, select the **Add or replace a network license server** option and follow the guided tour to complete the license setup process. Consult your license administrator for the network path of the license server.

#### <span id="page-11-2"></span>**Launch PathWave FPGA**

To run PathWave FPGA, go to the **Start** menu and choose **Programs > Keysight PathWave FPGA** *<release\_number>* **> Keysight PathWave FPGA** *<release\_number>*.